# **TRƯỜNG ĐẠI HỌC CÔNG NGHỆ THÔNG TIN VÀ TRUYỀN THÔNG VIỆT - HÀN**

## ĐẠI HỌC ĐÀ NẰNG **CỘNG HÒA XÃ HỘI CHỦ NGHĨA VIỆT NAM Độc lập – Tự do – Hạnh phúc**

Số: 920/HD-ĐHVH *Đà Nẵng, ngày 05 tháng 7 năm 2021*

# **HƯỚNG DẪN Về công tác thi và coi thi trực tuyến**

Nhằm đảm bảo tính nghiêm túc, chặt chẽ cho hình thức thi trực tuyến học kỳ 2 năm học 2020 - 2021, nhà trường quy định trách nhiệm của cán bộ giám sát (CBGS), cán bộ coi thi (CBCT) và sinh viên (SV) như sau:

## **I. Đối với cán bộ giám sát (CBGS)**

1. Chuẩn bị laptop cá nhân hoặc máy vi tính, tai nghe kèm micro.

2. Có mặt trước giờ thi 10 phút.

3. Nhận danh sách thi dạng Google sheet; truy cập các phòng thi Google meet được phân công giám sát.

4. Kiểm tra CBCT đã có mặt đủ tại các phòng thi, công tác coi thi của CBCT và thi của SV…

5. Hỗ trợ nhắc nhở, xử lý vi phạm nếu có.

## **II. Đối với cán bộ coi thi (CBCT)**

1. Chuẩn bị laptop cá nhân hoặc máy vi tính, tai nghe kèm micro. (cả 02 CBCT)

2. Có mặt trước giờ thi 30 phút.

3. Nhận danh sách thi dạng Google sheet; truy cập phòng thi Google meet do Phòng KT&ĐBCLGD cung cấp để điểm danh và bấm nút ghi hình "start recording". (cả 02 CBCT)

4. Yêu cầu tất cả các SV bật camera trên Google meet, và đồng thời bấm ghi hình trên phần mềm Apowersoft [https://www.apowersoft.com/free-online-screen-recorder.](https://www.apowersoft.com/free-online-screen-recorder) (CBCT 1). Tham khảo hướng dẫn cách quay màn hình để hướng dẫn SV, nhắc nhở SV nếu không có video ghi hình màn hình thì kết quả thi sẽ không được công nhận. (cả 02 CBCT)

5. Đọc tên SV theo danh sách (mã SV, họ và tên, lớp); kiểm tra hình ảnh từ webcam của từng SV và đối chiếu với thẻ SV hoặc CMND/CCCD. CBCT 2 cần Pin đến từng SV để kiểm tra bằng cách click vào biểu tượng của SV trong Google meet (cả 2 thiết bị điện thoại, máy vi tính) và ghi nhận SV có mặt trong phòng thi, báo CBCT 1 đánh dấu SV có mặt vào danh sách thi; CBCT 2 yêu cầu SV điều chỉnh camera để đảm bảo quan sát rõ mặt và không gian xung quanh SV trên cả 02 thiết bị. (CBCT 1)

6. Yêu cầu SV đăng nhập vào trang [http://elearning.vku.udn.vn](http://elearning.vku.udn.vn/) bằng tài khoản email của SV (có đuôi @vku.udn.vn), hướng dẫn SV truy cập vào đúng tên học phần thi. (cả 02 CBCT)

7. CBCT 1 hướng dẫn cách thức thi của từng hình thức, cách xử lý sự cố, cách xác nhận nộp bài thành công cho SV. Lưu ý SV được quyền phúc khảo các bài thi có hình thức thi tự luận. (CBCT 1)

8. Cung cấp thông tin của CBCT cho SV liên hệ kịp thời khi có sự cố phát sinh. (cả 02 CBCT)

9. Thông báo cho SV biết các hình thức xử lý vi phạm nếu SV vi phạm trong quá trình thi. (CBCT 1)

10. Trước 10 phút bắt đầu thời gian làm bài, cung cấp mật khẩu của đề thi trên trang http://elearning.vku.udn.vn để bắt đầu thi. (CBCT 1)

11. Giám sát quá trình thi theo tuần tự từng SV giống như đi lại quanh phòng thi; hai CBCT tự thỏa thuận giới hạn số lượng SV để giám sát chặt chẽ:

- Quan sát màn hình camera máy vi tính đảm bảo đúng SV trong danh sách (mã SV, họ tên, ảnh trên thẻ SV/CMND/CCCD);

- Lưu ý SV luôn ghi hình màn hình máy vi tính trên phần mềm Apowersoft;

- Đảm bảo SV không nói chuyện, trao đổi hoặc làm việc riêng trong thời gian làm bài;

- Đảm bảo SV không sử dụng ngôn ngữ hình thể, không giao tiếp bằng tay;

- Nếu SV có dấu hiệu gian lận thi hoặc có gì khác thường (có người lạ xuất hiện…) thì CBCT cần cảnh báo SV và cả 02 CBCT ghi chú lại đầy đủ thông tin như mã SV, họ tên SV và thời gian xảy ra sư việc để sau này xem lại video record thuận lợi hơn.

- Tất cả vi phạm và diễn tiến quá trình coi thi tại phòng thi, cả 02 CBCT tập hợp vào 01 báo cáo theo mẫu và gửi phòng KT&ĐBCLGD qua email [kt\\_dbcl@vku.udn.vn](mailto:kt_dbcl@vku.udn.vn) ngay sau khi kết thúc buổi thi.

12. Khi hết thời gian làm bài, CBCT yêu cầu SV:

- Xác nhận nộp bài trên hệ thống elearning; đảm bảo tất cả SV nộp bài thành công.

- Tải video ghi hình trên phần mềm Apowersoft và lưu lại với cú pháp "Mã SV Họ tên SV tên Học phần thi" gửi nộp video theo đường link do Phòng KT&ĐBCLGD đã cung cấp cho CBCT.

13. CBCT tắt Record meeting, xác nhận "Stop recording", nội dung ghi âm từ [meet](mailto:meet-recordings-noreply@google.com)[recordings-noreply@google.com](mailto:meet-recordings-noreply@google.com) tự động gửi về cho CBCT qua email: @vku.udn.vn

14. Tổng hợp đủ số lượng video ghi màn hình ApowerREC của cả phòng thi và nộp kèm báo cáo tình hình phòng thi cho Phòng KT&ĐBCLGD cuối buổi thi.

15. Trường hợp bất khả kháng CBCT không xử lý được sự cố phòng thi liên hệ số hotline của Phòng KT&ĐBCLGD.

# **III. Đối với sinh viên (SV)**

1. Tác phong và thiết bị cần chuẩn bị

# **a. 01 máy vi tính**

- Kết nối internet

- Webcam (camera của máy tính) và micro hoạt động bình thường

- Cài đặt sẵn phần mềm quay màn hình online Free Online Screen Recorder (ApowerREC) theo link: [https://www.apowersoft.com/free-online-screen-recorder.](https://www.apowersoft.com/free-online-screen-recorder) SV có thể xem hướng dẫn cách quay màn hình Apowersoft để thực hiện.

- Đăng nhập Google meet trên máy vi tính bằng tài khoản (có đuôi @vku.udn.vn); Hiển thị camera, âm thanh và bật chia sẻ màn hình trên Google meet.

# **b. 01 điện thoại thông minh**

- Kết nối internet

- Cài đặt sẵn ứng dụng Google Meet

- Đăng nhập Google meet trên điện thoại bằng tài khoản (có đuôi @vku.udn.vn); Hiển thị camera, tắt loa, tắt micro của ứng dụng Hangouts meet trên điện thoại để không gây nhiễu âm thanh.

## **c. Tác phong SV**

- Có mặt trước giờ thi 30 phút.

- Không gian ngồi làm bài thi yên tĩnh, gọn gàng, không có người qua lại và có ánh sáng phù hợp để hình ảnh trên camera rõ nét.

- Trang phục chỉnh tề, lịch sự.

- Để thẻ SV/CMND/CCCD trước mặt để CBCT kiểm tra khi được yêu cầu.

- Điều chỉnh webcam để quay rõ khuôn mặt và không gian phía sau như Hình 1

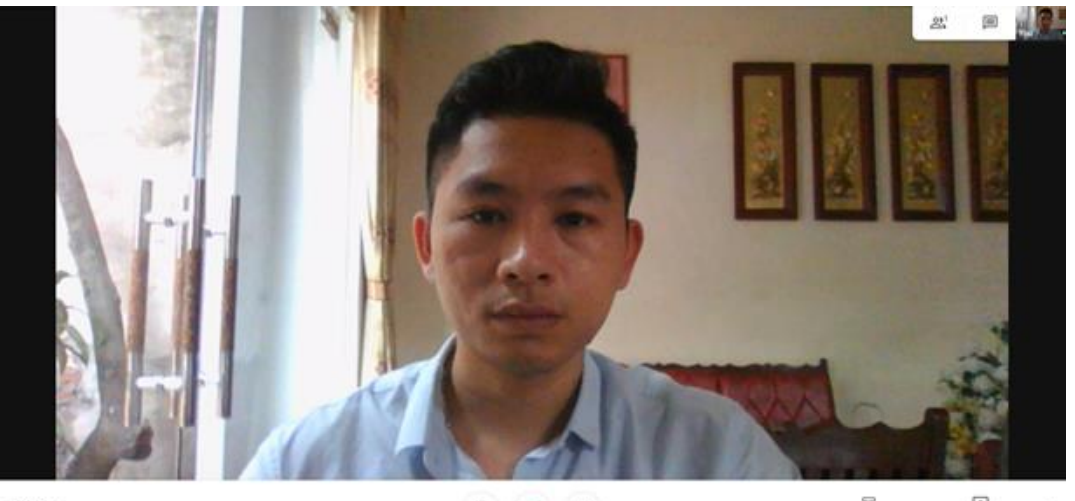

check1

ğ, Ä  $\alpha$ 

e)  $\textcolor{red}{\textcolor{blue}{\square}}$ 

*Hình 1 - Hình ảnh webcam trên máy tinh*

- Camera điện thoại quay rõ SV, tay và màn hình máy tính khi làm bài như Hình 2

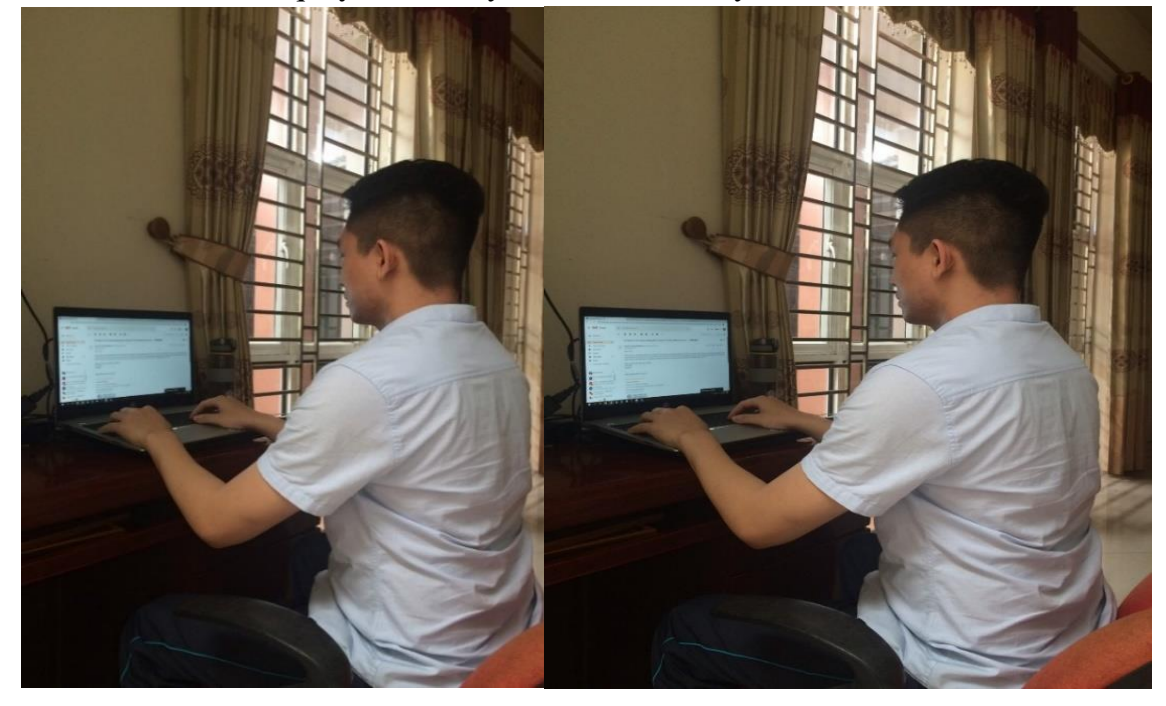

*Hình 2 - Hình ảnh từ camera điện thoại*

2. Nhận đề thi và làm bài thi SV cần

- Bật phần mềm ApowerREC và nhấn nút "Start Recording" để bắt đầu quá trình ghi màn hình trên máy vi tính.

- Vào link phòng thi Google meet trên máy vi tính để nghe các yêu cầu từ CBCT, theo dõi CBCT điểm danh, trình thẻ SV hoặc CMND qua webcam để CBCT kiểm tra.

- Đăng nhập trang elearning.vku.udn.vn bằng tài khoản email có đuôi @vku.udn.vn

- Nghe hiệu lệnh của CBCT, nhận mật khẩu vào xem đề thi ngay trên hệ thống elearning và bắt đầu làm bài thi.

- Xác nhận nộp bài trên hệ thống elearning; hết thời gian làm bài hệ thống tự động ngắt và ghi nhận kết quả bài làm của SV.

### **III**. **Các vi phạm và hình thức xử lý**

1. Xử lý sự cố

- Trong quá trình SV thi trên hệ thống elearning của Trường, nếu có sự cố phát sinh do máy vi tính, hệ thống điện, internet hay một lý do khách quan nào đó mà không thể tiếp tục làm bài thi… SV cần thông báo ngay cho CBCT qua số điện thoại đã cung cấp hoặc gọi vào số hotline của Phòng KT&ĐBCLGD. Tất cả nguyên nhân dẫn đến sự cố phát sinh trong lúc thi, SV cần ghi lại minh chứng để cung cấp cho CBCT.

- CBCT xem xét tình trạng sự cố, kiểm tra minh chứng SV cung cấp, nếu hợp lệ CBCT xác nhận và đề nghị phòng KT&ĐBCLGD cho phép bố trí SV được thi ở đợt thi khác. Số lần thi lại là 01 lần.

- Những SV không thể dự thi trực tuyến có thể gửi đơn xin hoãn thi theo mẫu trên google form qua email của phòng KT&ĐBCLGD: [kt\\_dbcl@vku.udn.vn](mailto:kt_dbcl@vku.udn.vn) hoặc qua CBCT ngay trước buổi thi. Những lý do không chính đáng và báo sau buổi thi sẽ không được giải quyết.

### 2. Xử lý vi phạm

- Các vi phạm của SV trong quá trình thi được CBCT xử lý và đề nghị mức xử lý trong báo cáo tổng hợp tình hình thi gửi Phòng KT&ĐBCLGD.

| <b>STT</b>     | Nội dung vi phạm                                                                                      | Hình thức xử lý                                                                                                    |
|----------------|----------------------------------------------------------------------------------------------------|----------------------------------------------------------------------------------------------------|
| $\mathbf{1}$   | Di chuyển khỏi vị trí ngồi (trừ trường<br>hợp ốm đau cần cấp cứu)                                     | Đình chỉ thi (hủy kết quả học phần)                                                                                                    |
| $\overline{2}$ | Không chia sẻ màn hình/không bật loa/<br>không ghi hình ApowerREC                                     | Đình chỉ thi                                                                                                    |
| $\overline{3}$ | Nói chuyện khi thi (trừ trường hợp giao<br>tiếp với CBCT)                                             | Đình chỉ thi                                                                                                    |
| $\overline{4}$ | Đọc dò kết quả bài làm, cố ý cho SV khác<br>nghe:<br>- Nhắc lần 1<br>$-$ Nhắc lần 2<br>$-$ Nhắc lần 3 | CBCT lập biên bản ghi nhận, tùy<br>theo mức độ vi phạm sẽ xử lý bằng<br>một trong các hình thức sau:<br>1. Khiển trách (trừ 25% số điểm)<br>2. Cảnh cáo (trừ 50% số điểm)<br>3. Đình chỉ thi (hủy kết quả học<br>phần) |

- Hình thức xử lý ứng với từng nội dung vi phạm như sau:

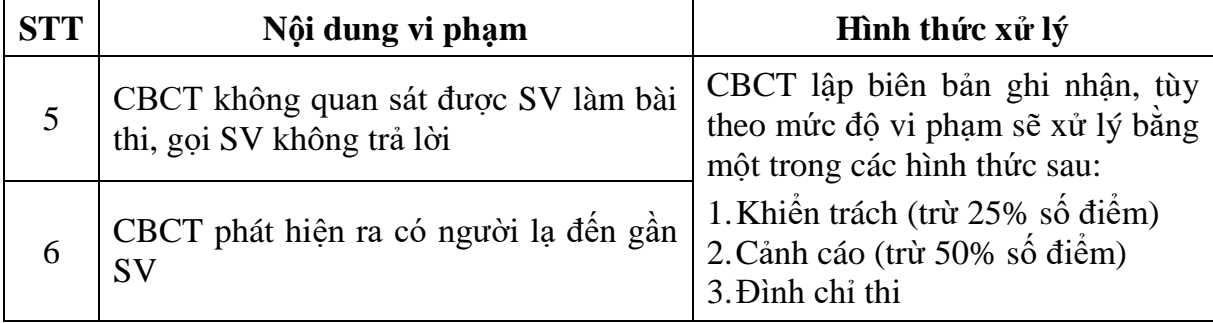

Trên đây là hướng dẫn công tác thi và coi thi trực tuyến tại Trường. Đề nghị sinh viên, cán bộ coi thi, cán bộ giám sát, các cá nhân và đơn vị có liên quan thực hiện nghiêm túc hướng dẫn này.

Trân trọng./.

#### *Nơi nhận:*

- Các Khoa, Phòng liên quan (t/h);
- CBGS, CBCT, SV (t/h);
- Lưu: VT, KT&ĐBCL.

# **TL. HIỆU TRƯỞNG PHỤ TRÁCH PHÒNG KT&ĐBCLGD**

**(Đã ký)**

 **ThS. Lê Hà Như Thảo**